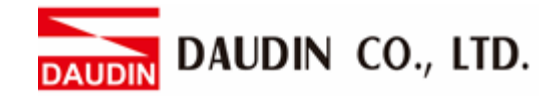

2302EN V2.0.0

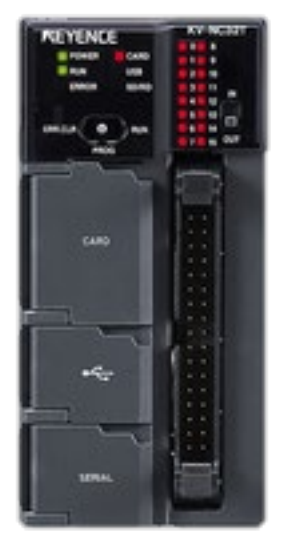

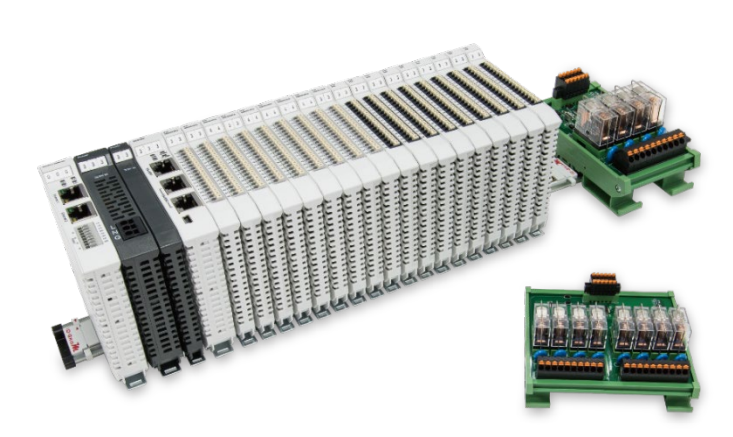

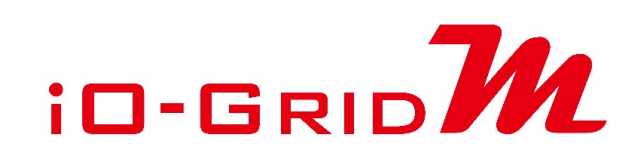

# **and KV-Nano Series Modbus RTU Connection Operating Manual**

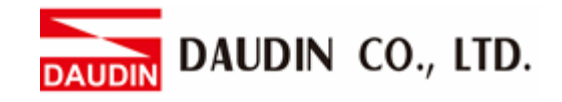

### Table of Contents

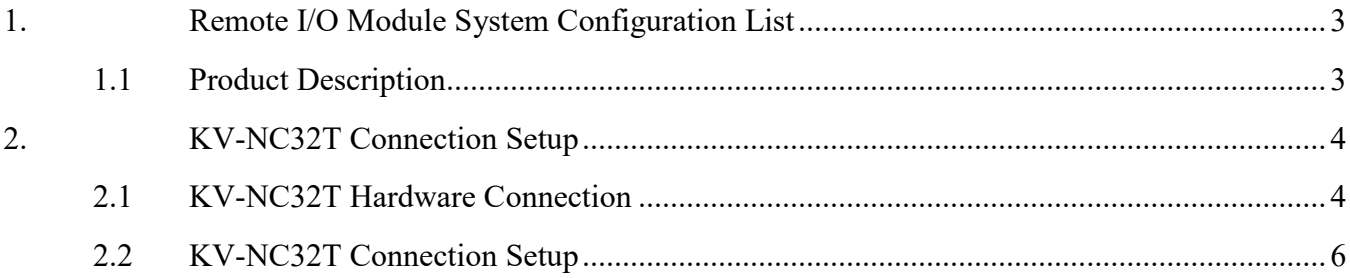

DAUDIN CO., LTD.

## <span id="page-2-0"></span>**1. Remote I/O Module System Configuration List**

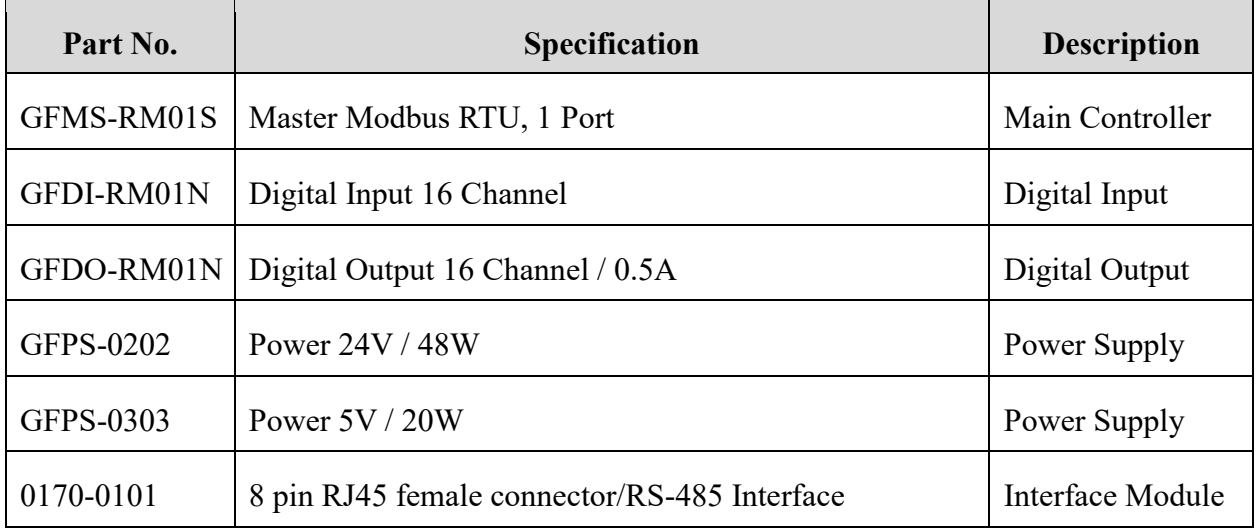

#### <span id="page-2-1"></span>**1.1 Product Description**

- **I. The interface module is used externally to convert KV-NC20L's communication module (Modbus RTU) to a RJ45 connector**
- **II. The main controller is in charge of the management and dynamic configuration of I/O parameters and so on.**
- **III. The power module and interface module are standard for remote I/Os and users can choose the model or brand they prefer.**

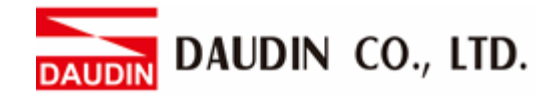

## <span id="page-3-0"></span>**2.KV-NC32T Connection Setup**

This section details how to use the KV STUDIO software to connect KV-NC32T and  $\overline{\mathbf{a}}$   $\overline{\mathbf{b}}$ . For more details, please refer to the *KV Nano Series Communication Functions Manual*

## <span id="page-3-1"></span>**2.1 KV-NC32T Hardware Connection**

**I. The connector is at the bottom of the KV-NC20L communication module and uses RS485 connections**

## KV-NC20L

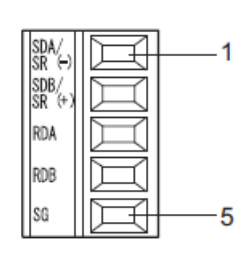

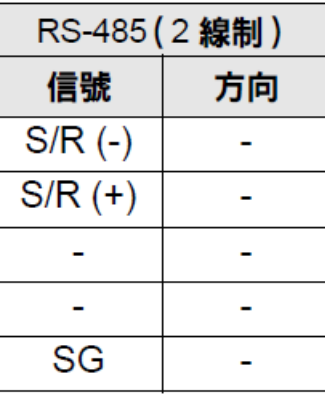

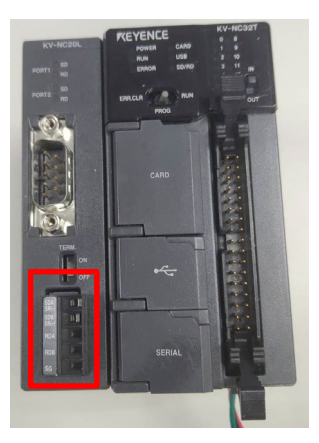

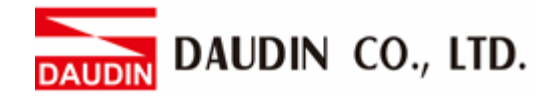

**II. Connect the COM (RS485 A/B) on the left of the FX5U to the interface module (1/2) to convert them to RJ45 connectors before connecting them to the main controller**

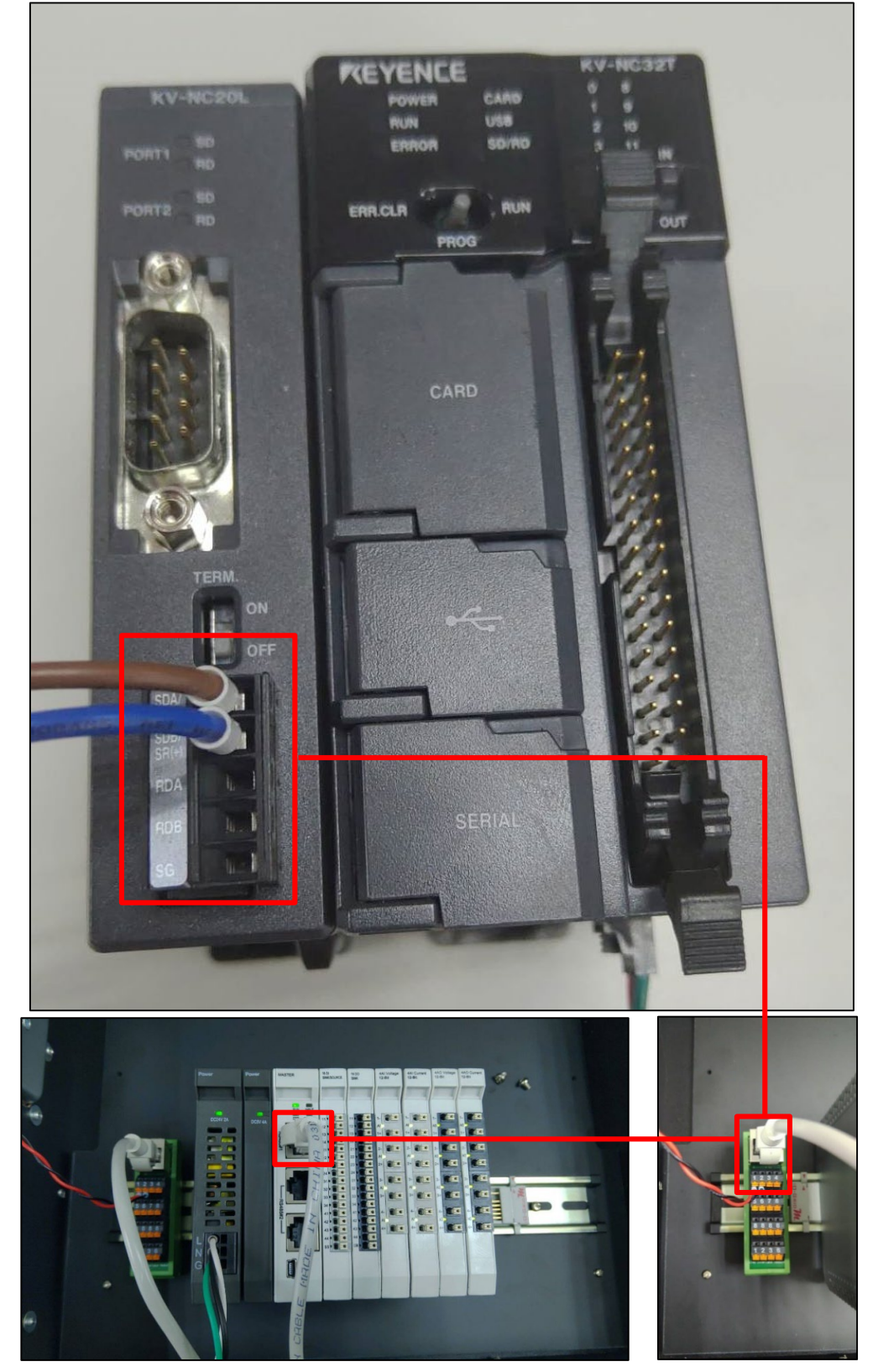

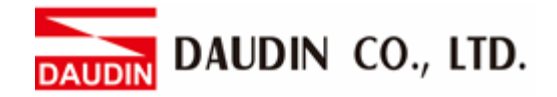

#### <span id="page-5-0"></span>**2.2 KV-NC32T Connection Setup**

**I. Launch KV STUDIO, click on "Unit Configuration" on the left and select "KV-NC32"**

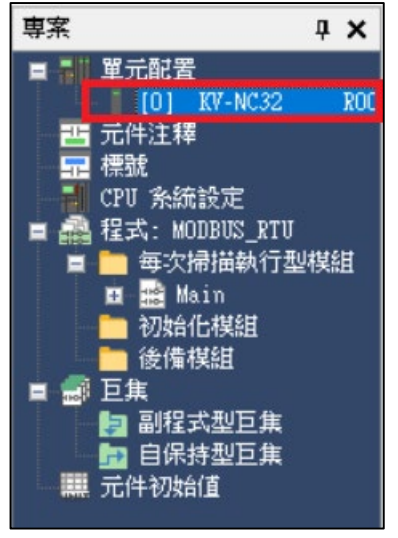

**II. Under "選擇功能擴展適配器", select "KV-NC20L"** 

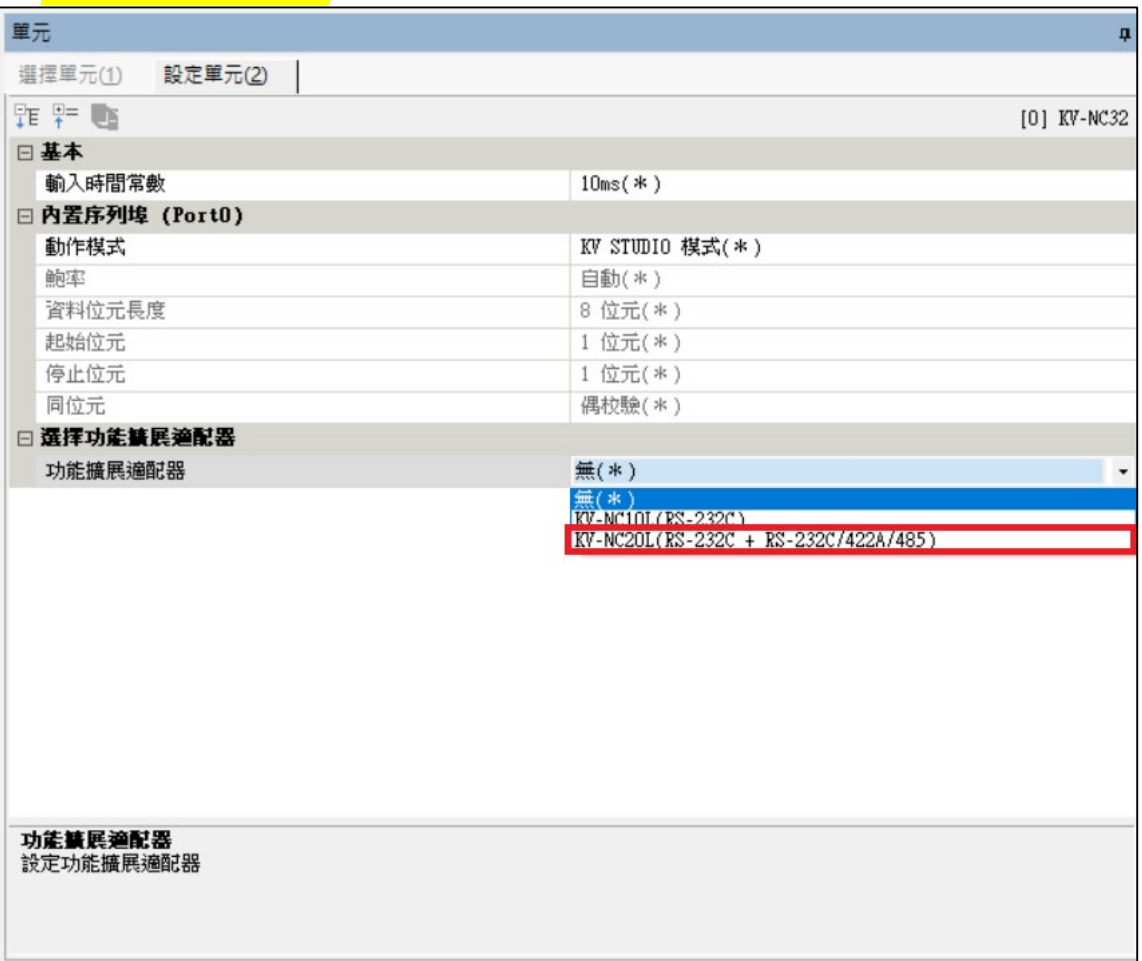

#### **III. Use Port 2 here**

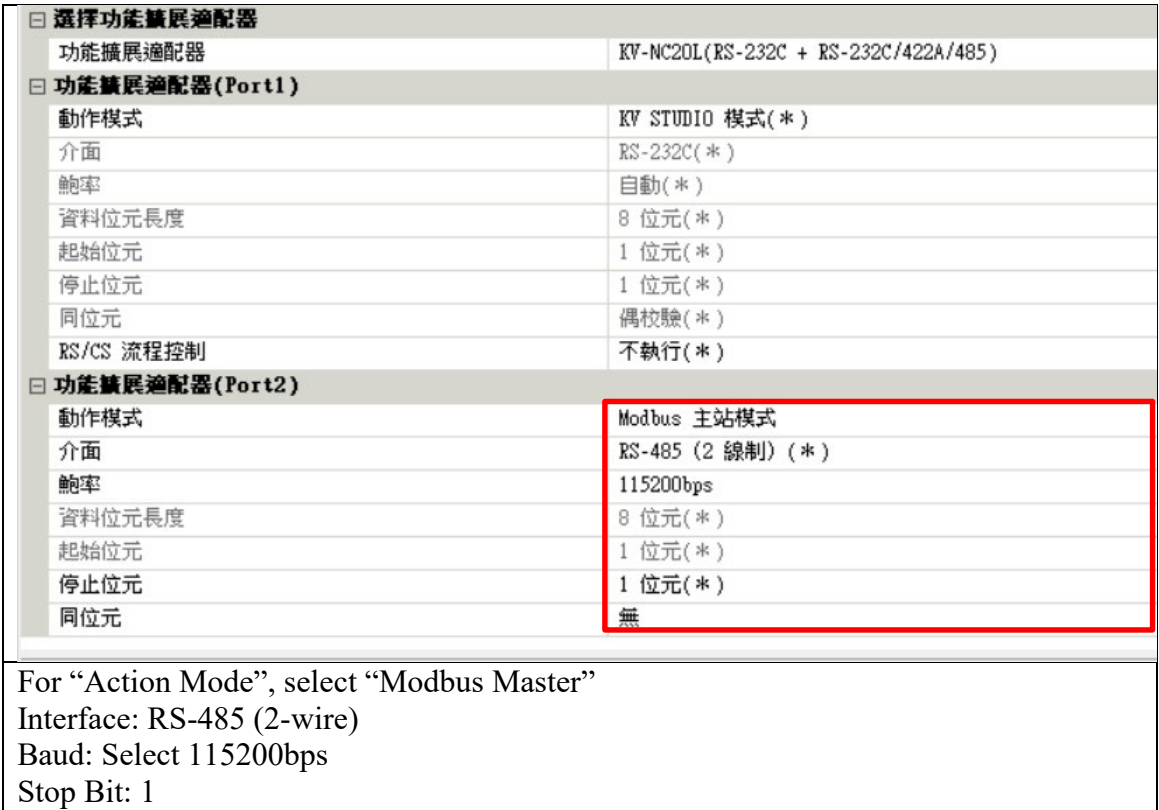

#### Notes:

Parity Bit: None

 $\mathbb{X}$ The communication format setting must be consistent with  $_{10}$ -GRID $\mathcal{H}$ 

DAUDIN CO., LTD. DA **UDIN** 

#### **IV. Program Your Communication**

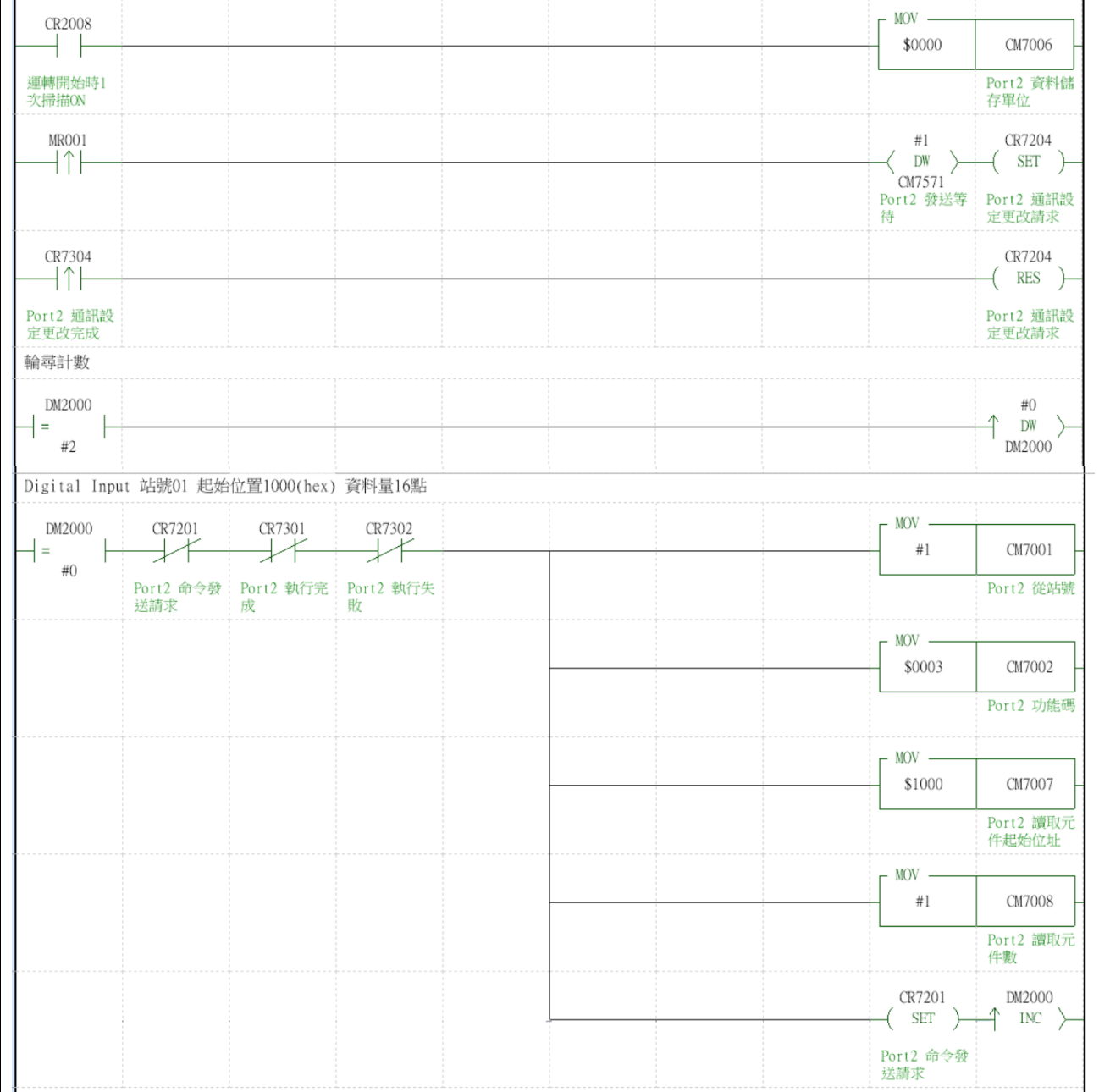

![](_page_8_Picture_6.jpeg)

DAUDIN CO., LTD.

#### **V. Programming Example:**

Control with one GFDI-RM01N and one GFDO-RM01N

When DM0.0 has received a signal and is triggered, DM1000.0 will output a signal as it is connected

![](_page_9_Picture_25.jpeg)

![](_page_10_Picture_0.jpeg)

![](_page_10_Picture_6.jpeg)